# Release Notes

# **Prospect® 8.0**

**Ericsson IMS 4.0.1.0.10** 

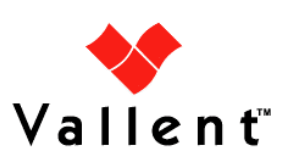

### *DOCUMENT CONTROL*

Issue Number: 01 Issue Date: 15 Jan 2008 Version: 4.0.1.0.10 Build: 1 Project Release Point: RP1

### *OWNERSHIP & CONFIDENTIALITY*

*No part of this document may be disclosed orally or in writing, including by reproduction, to any third party without the prior written consent of Vallent Corp. This document, its associated appendices, and any attachments remain the property of Vallent Corp. and shall be returned upon request.* 

# **Table of Contents**

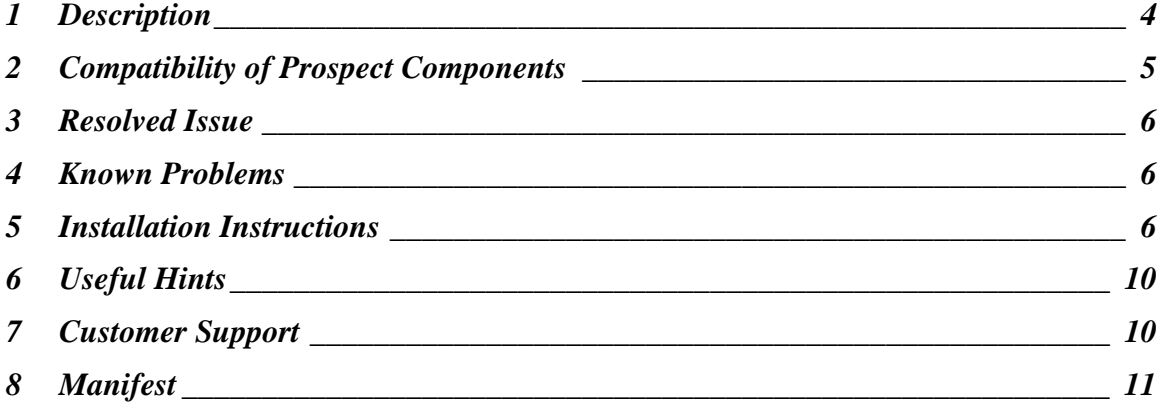

# <span id="page-3-0"></span>**1 Description**

This document provides information on the Prospect® 8.0 Ericsson IMS RP1 patch 10 release (4.0.1.0.10).

This release does not change the Prospect core version or the recommended Prospect client version.

# <span id="page-4-0"></span>**2 Compatibility of Prospect Components**

The following is a list of components that Prospect is compatible to:

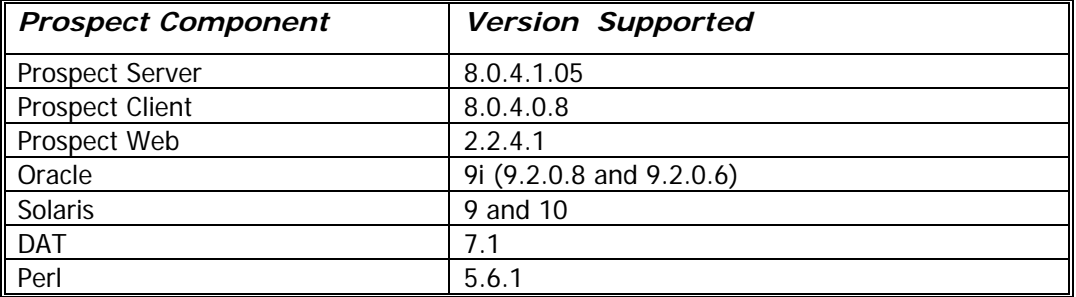

The vendor software releases supported are:

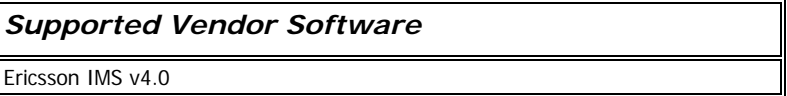

### <span id="page-5-0"></span>**3 Resolved Issue**

Following is a list of problems present in the previous release that have been resolved

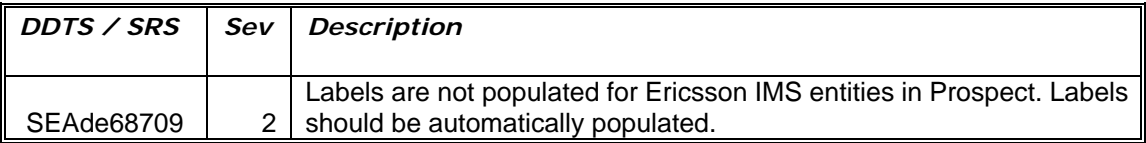

### **4 Known Problems**

Please refer to the release notes for Ericsson IMS RP1 (4.0.1.0.0) for known issues.

### **5 Installation Instructions**

### **5.1 Prerequisites**

This release requires a Prospect system running Ericsson IMS RP1.

#### **5.1.1 Baseline Requirements**

This patch should be applied against the base environment:

Prospect® 8.0 for EricssonIMS RP1 Fresh Install (4.0.1.0.0)

To verify that you have the previous release installed, log in as the flexpm user and run the show installed command. You should see something similar to the following:

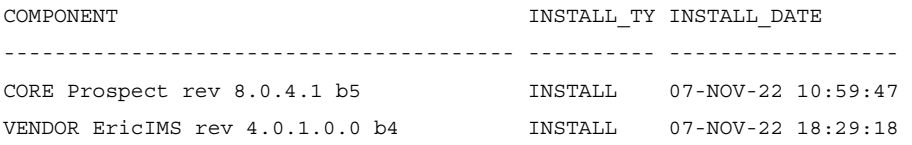

*Important! It is critical that you apply this patch to an environment at the correct patch level. Please verify the environment carefully. For more information, please contact Vallent customer support.* 

### **5.1.2 Disk Space and Table Space Requirements**

This patch requires at least 30MB free disk space for the user flexpm in \$FLEXPM\_HOME/. This is required to accommodate the disk usage for the extraction of files and writing of log files during the patch installation.

*Note: You should always have more space than the recommended value*

### **5.2 Installation Privileges Required**

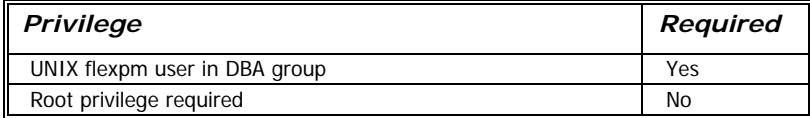

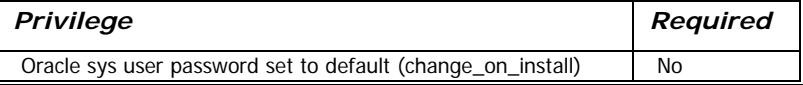

### **5.3 Installation Instructions**

A preview of the installation can be run at any time, and is encouraged before arranging system down time in order to install the patch. Running a preview allows you to look for any errors that may be identified by the installer before the system is taken down for the installation.

Running the preview in advance of the scheduled patch installation means that Vallent support can work through any issues identified by the preview. This should help to reduce overall down time for the Prospect system.

#### **5.3.1 Installation preview instructions**

- 1. Log in as user flexpm.
- 2. If the server is running multiple Prospect schemas or the Ericsson IMS profile is not configured to be executed on log in as the flexpm user, then the Ericsson IMS profile must be sourced before applying this patch.

If a menu system is in place to allow selection of Prospect for Ericsson IMS from a list of installed Prospect applications, then select the Ericsson IMS option. Alternatively, navigate to the location of the Ericsson IMS installation and manually source the .profile in the ProspectBase directory.

\$ . ./.profile

3. Go to the CD-ROM drive that contains the *Prospect 8.0/Ericsson IMS RP1 Patch 10 (4.0.1.0.10).*

For example, if the CD drive is mounted on /cdrom/cdrom0, then enter.

\$ cd /cdrom/cdrom0/wminstall

4. Run the installation tool preview option by typing the following command in a single line only. Examine the log for any abnormal message. Please contact Vallent customer support if you need any help.

```
$ ./wminstall -b $FLEXPM_BASE -i ProspectBase -portbase \ 
$PORT GROUP -d $DB CONNECT -core spec core.spec.9i -t /tmp \setminus -v -preview
```
#### **5.3.2 Installation Instructions**

- 1. Log in as user flexpm.
- 2. If the server is running multiple Prospect schemas or the Ericsson IMS profile is not configured to be executed on log in as the flexpm user, then the Ericsson IMS profile must be sourced before applying this patch.

If a menu system is in place to allow selection of Prospect for Ericsson IMS from a list of installed Prospect applications, then select the Ericsson IMS option.

Alternatively, navigate to the location of the Ericsson IMS installation and manually source the .profile in the ProspectBase directory.

```
$ . ./.profile
```
3. Stop the middleware.

\$ ps-mgr stop all

You should see a list of stopped processes scrolling on the screen. The command has successfully executed when you see the following:

command complete: stop all

Enter the following command, which stops the ps-mgr process.

\$ ps-mgr halt

The middleware is completely down.

4. Go to the CD drive that contains the *Prospect 8.0 for Ericsson IMS RP1 Patch10 (4.0.1.0.10)*.

For example, go to /cdrom/cdrom0/wminstall if the CD drive is mounted on that directory:

\$ cd /cdrom/cdrom0/wminstall

5. Run the installation tool by typing the following command in a single line only:

```
$ ./wminstall -b $FLEXPM_BASE -i ProspectBase -portbase \
```
\$PORT\_GROUP -d \$DB\_CONNECT -core\_spec core.spec.9i -t /tmp -v *Note***:**

The installation might take a while to complete. The main terminal where the install command is executed seems to hang occasionally at the INSTALL section for each module. The log file (with a file name like

<YYYY>\_\_<MM>\_\_<DD>\_\_<HH>\_\_<MM>\_\_<SS>) under /var/tmp can be viewed from another console during the installation to monitor the installation progress. The date changes as each module installs.

After installation is completed, examine the detail.log under the directory \$FLEXPM\_HOME/audit/< YYYY>\_\_<MM>\_\_<DD>\_\_<HH>\_\_<MM>\_\_<SS>\_\_<running\_number> for any error messages.

#### **5.4 Post-installation instructions**

After a patch finishes, it is helpful to run show installed to confirm that everything installed correctly.

#### **5.4.1 Resource the profile**

- 1. Log in as user flexpm.
- 2. Check the current installed modules by running show\_installed
	- \$ show\_installed

This will produce output similar to the following:

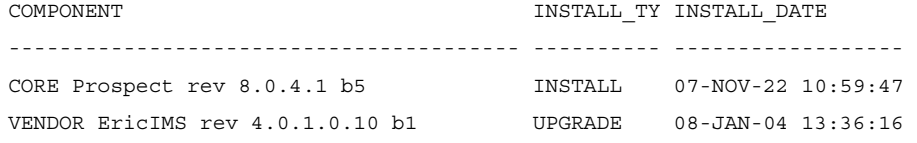

3. Start the middleware.

\$ ps-mgr init

### **5.5 Uninstallation Procedure**

This patch can be uninstalled, but only if no subsequent release has been installed. Perform the following steps to uninstall the patch:

1. Log in as the flexpm user.

To check if the correct profile has been sourced, running the command show\_installed should result in the following output being displayed:

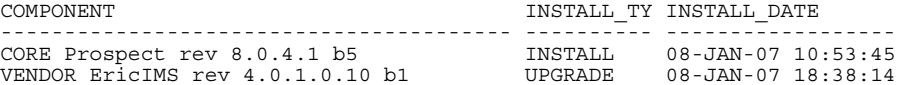

2. Shut down the middleware if it is running:

\$ ps-mgr stop all

You should see a list of stopped processes scrolling on the screen. The command has successfully executed when you see the following:

command complete: stop all

Enter the following command, which stops the ps-mgr process.

\$ ps-mgr halt

The middleware is completely down.

3. Go to the top-level directory on the CD-ROM drive that contains the Prospect 8.0 for Ericsson IMS RP1 Patch10 (4.0.1.0.10).

\$ cd /cdrom/cdrom0/wminstall

4. Run the uninstall script:

\$ ./uninstall.sh >/tmp/4.0.1.0.10-uninstall.log 2>&1 This will take a few minutes to complete.

5. Restart the middleware:

\$ ps-mgr init

*Note: The uninstall script does not delete files that were added by this patch.*  Check the uninstall log for errors.

# <span id="page-9-0"></span>**6 Useful Hints**

If preview is run when the middleware is running, it would show the error message. And this error message can be ignored.

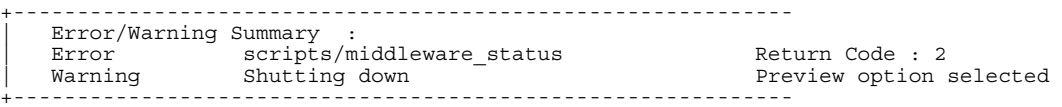

## **7 Customer Support**

Contact Vallent customer support if a problem is encountered during the installation of this patch.

<span id="page-10-0"></span>

### **8 Manifest**

The manifest of files contained within this release is in the root directory on the CD. It is called manifest.txt*.* 

#### **Corporate Headquarters**

13431 NE 20th Street Bellevue, WA 98005 USA Phone: +1 425 564 8000 Fax: +1 425 564 8001

#### **EMEA**

5300 Cork Airport Business Park Kinsale Road Cork, Ireland Phone: + 353 21 730 6000 Fax: + 353 21 730 6024

Spencer House 23 Sheen Road Richmond Surrey, UK, TW9 1BN Phone: +44 (0)20 8332 7400 Fax: +44 (0)20 8332 7403

#### **Asia Pacific**

901B, Tower B, Uptown 5 5 Jalan SS21/39, Damansara Uptown 47400 Petaling Jaya Selangor, Malaysia Phone: +60 3 7712 7000 Fax: +60 3 7726 7207

www.vallent.com Email: info@vallent.com

Vallent, Metrica, Prospect and ServiceAssure are registered trademarks or trademarks of Vallent Corporation in the United States and/or other countries. All other trademarks, trade names, company names, or products mentioned herein are the property of their respective owners. Copyright © 2008 Vallent Corporation. All rights reserved.

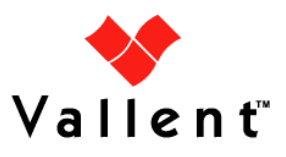